STEP<sub>1</sub>

### Go to www.votervoice.net

#### STEP<sub>2</sub>

### **Click on Elected Officials**

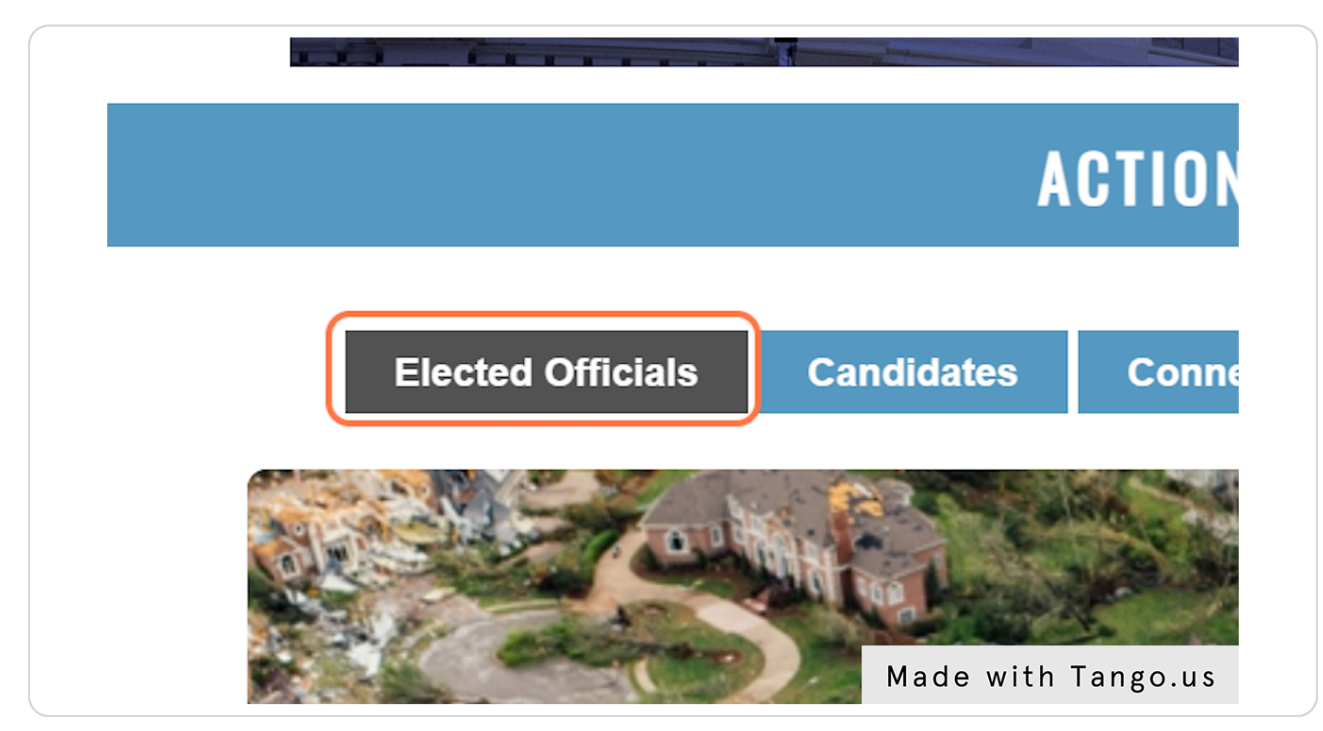

#### STEP 3

## Type in your ZIP code

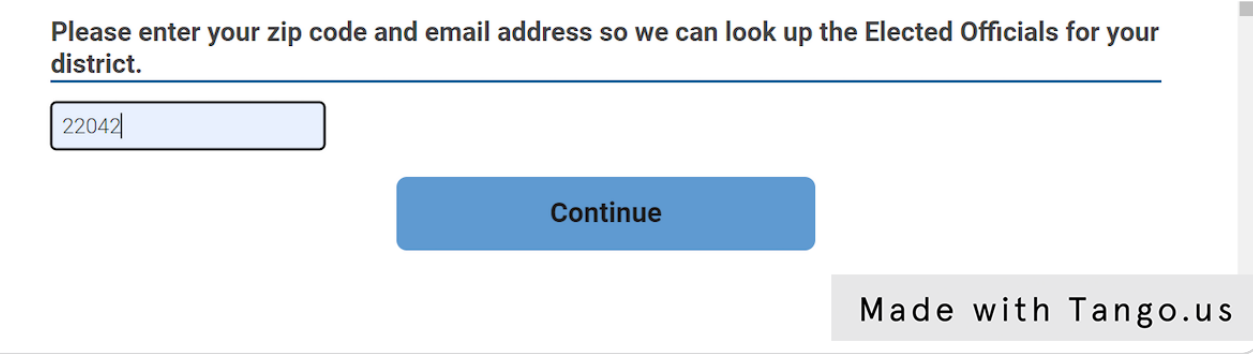

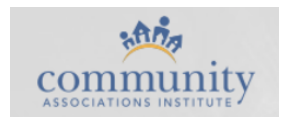

# **Click on Continue**

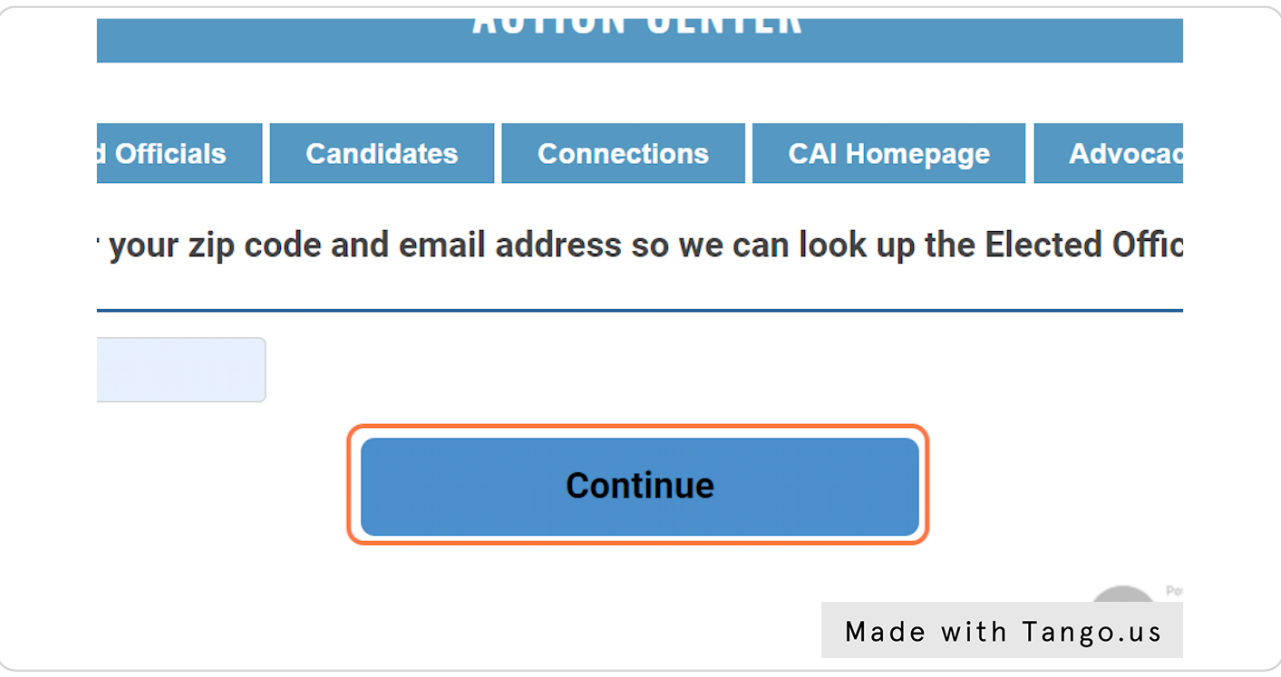

### STEP 5

# **Type in Your Address**

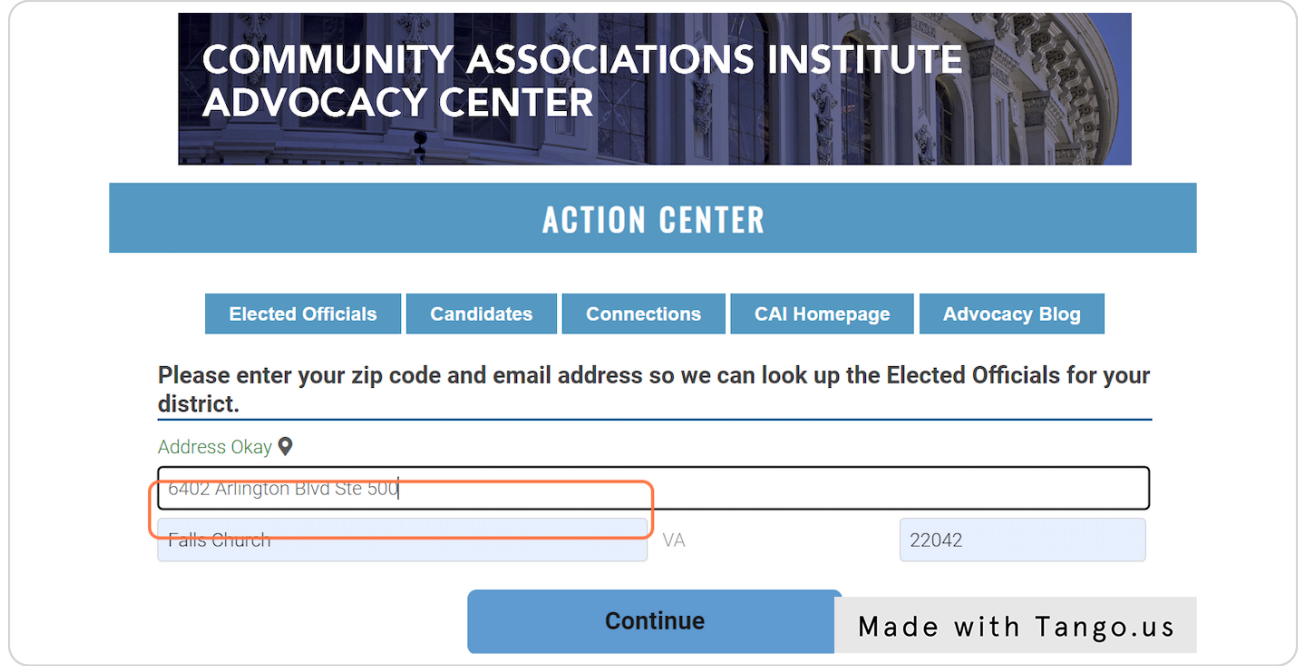

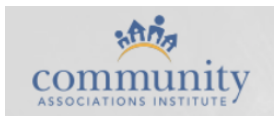

#### STEP 6

### **Click Continue**

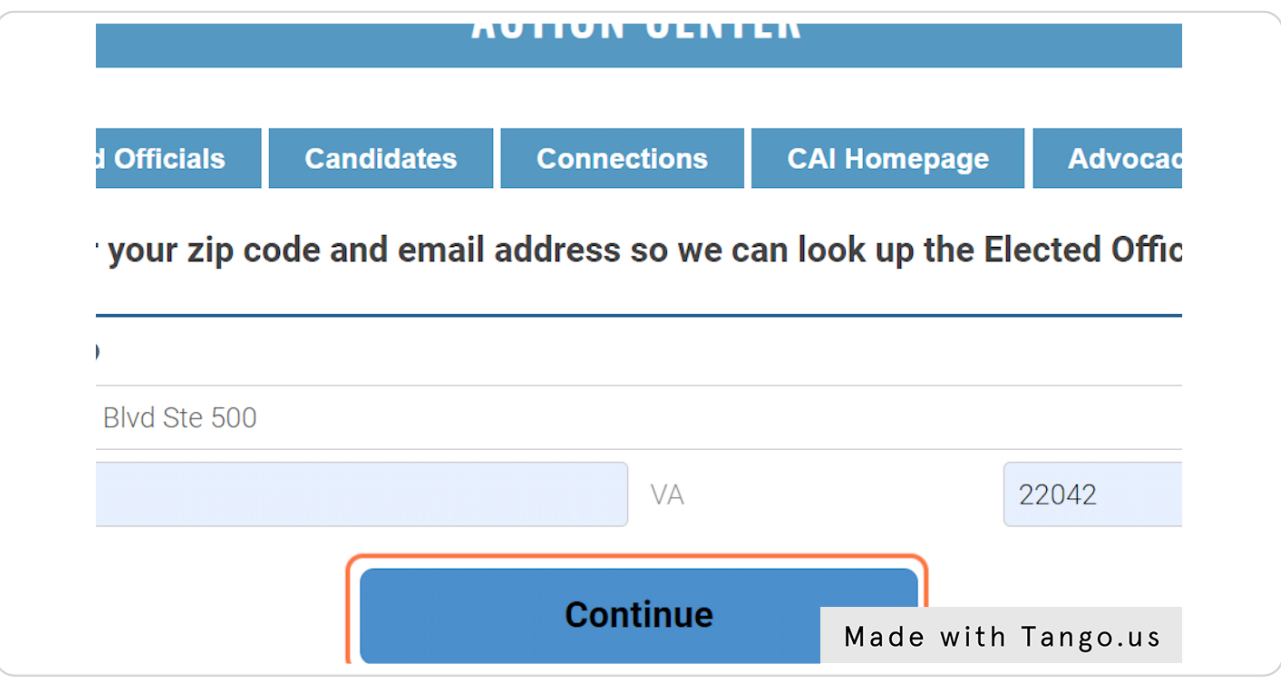

#### STEP 7

# Click on an Elected Official's Name

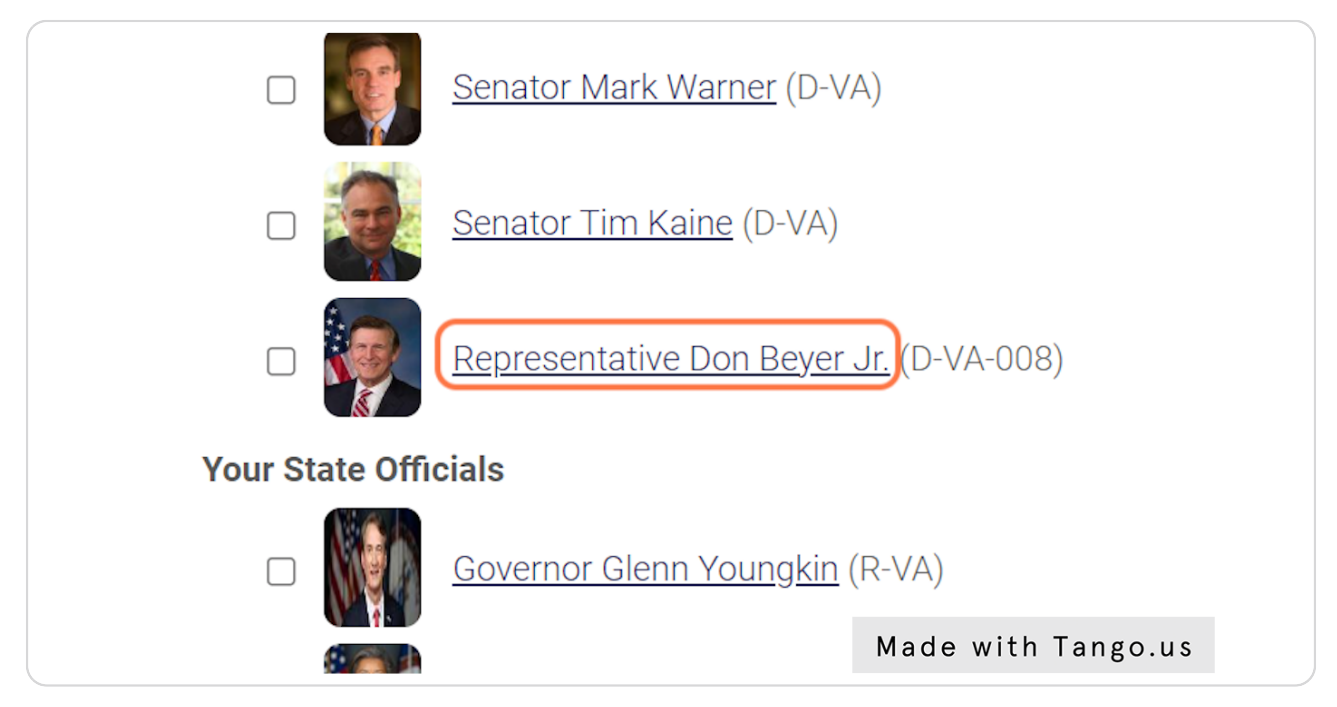

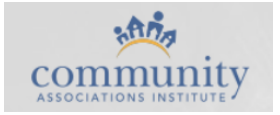

# Click on click on their website

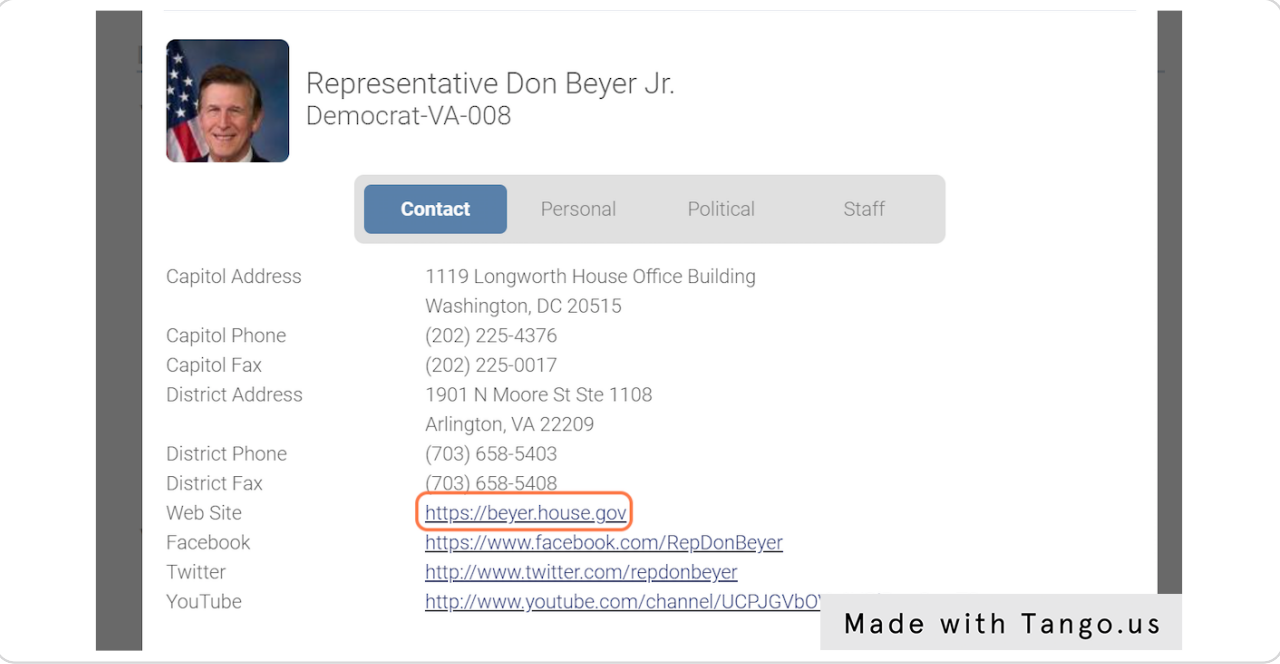

#### STEP 9

# Look for the "Contact" or "Contact Me" Button

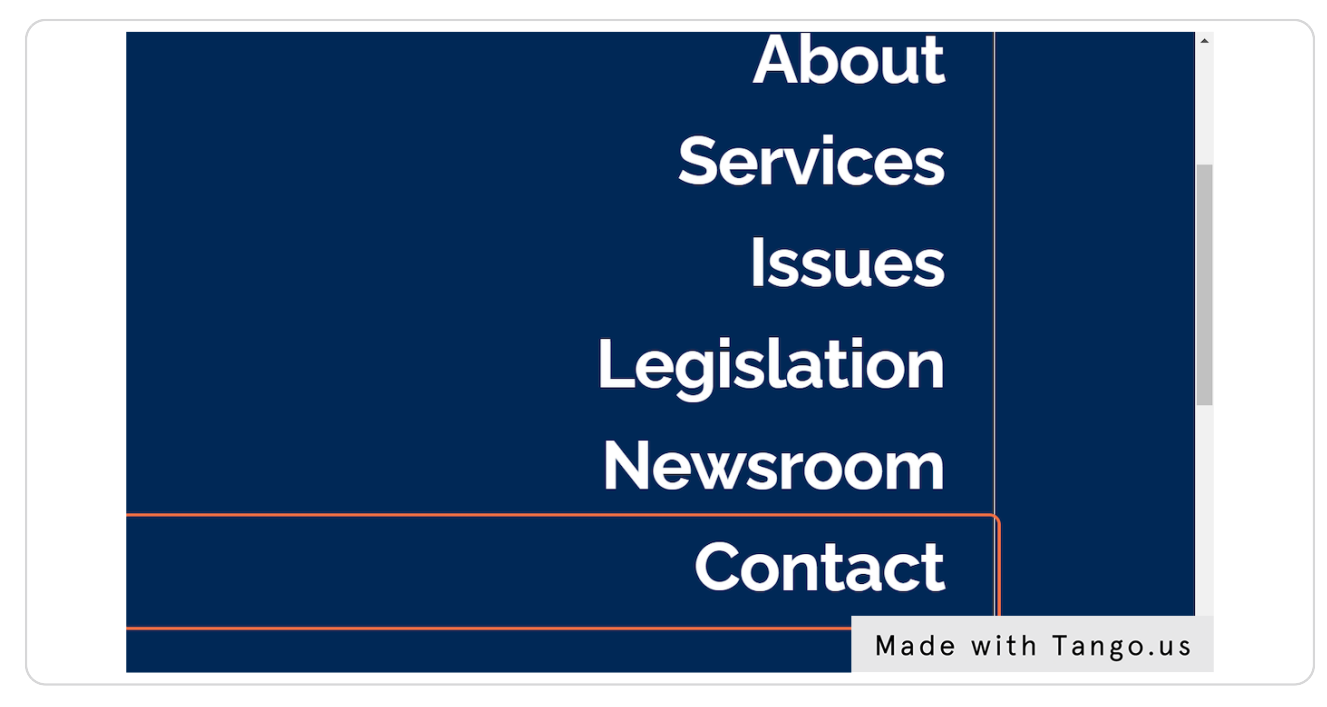

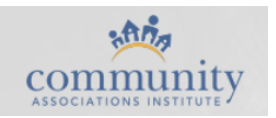

### Click on E-Newsletter Sign-up

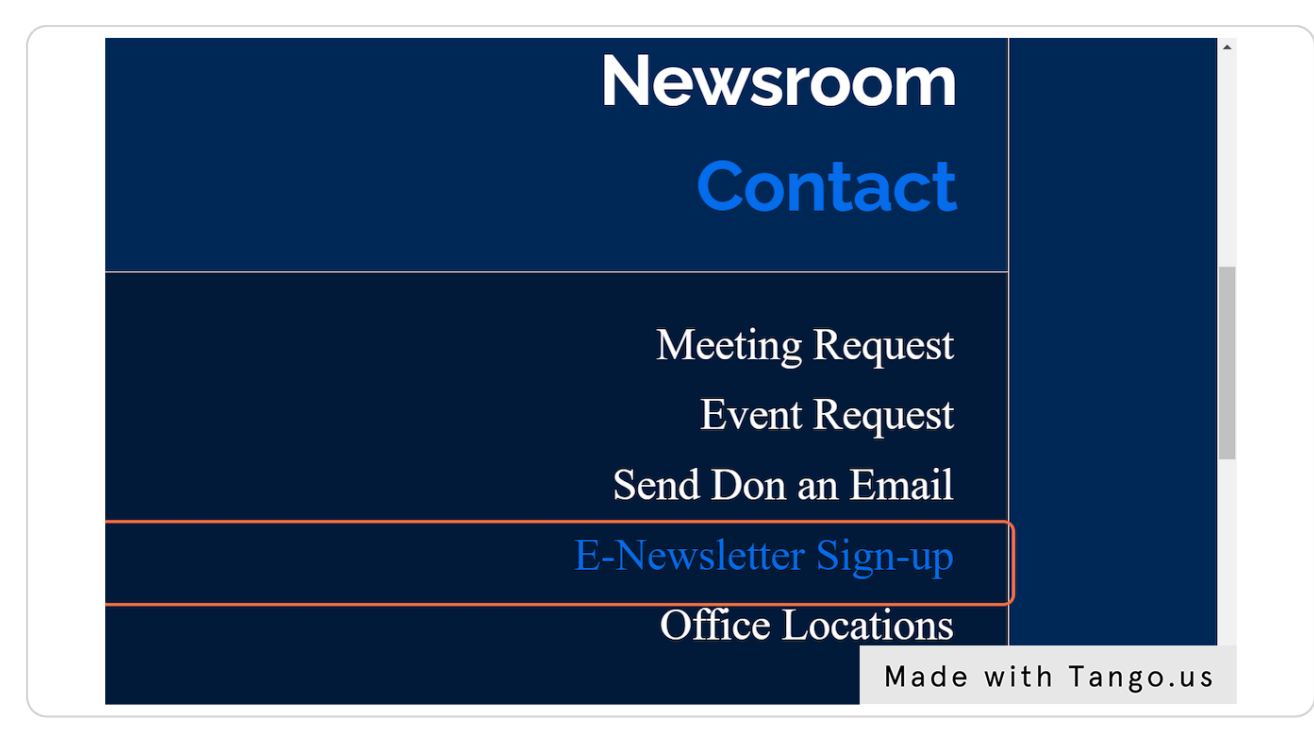

#### STEP 11

### Submit your email address!

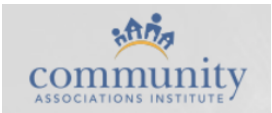